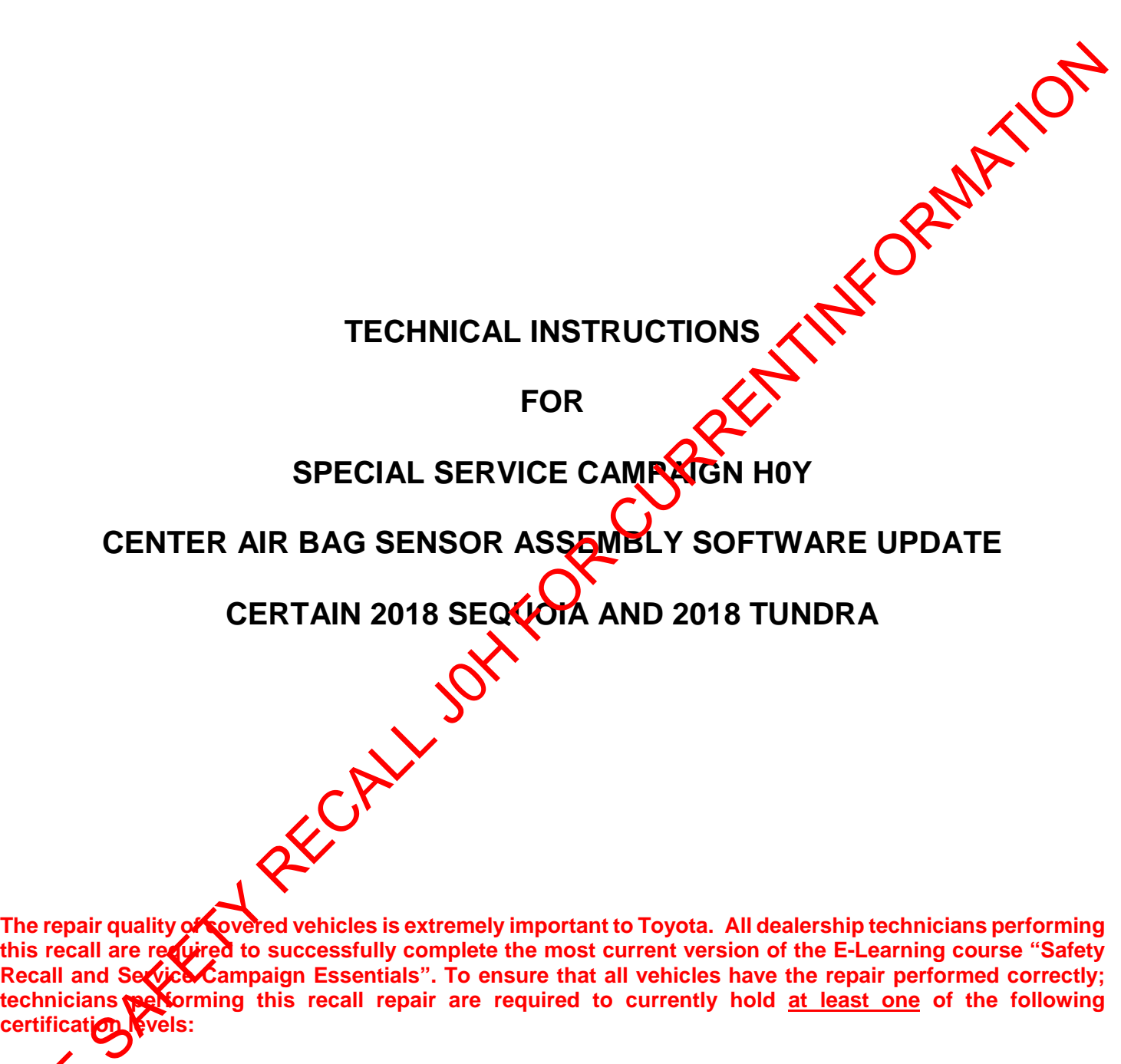

**this recall are required to successfully complete the most current version of the E-Learning course "Safety Recall and Service Campaign Essentials". To ensure that all vehicles have the repair performed correctly; technicians performing this recall repair are required to currently hold at least one of the following certification levels:**

• **Toyota Certified (any classifications)** *<u>Sta Expert (any classifications)</u>* • **Master** • Thota Certified (any classification)<br>
Master<br>
Master Diagnostic Technicians<br>
Master Diagnostic Technicians

## **I. OPERATION FLOW CHART**

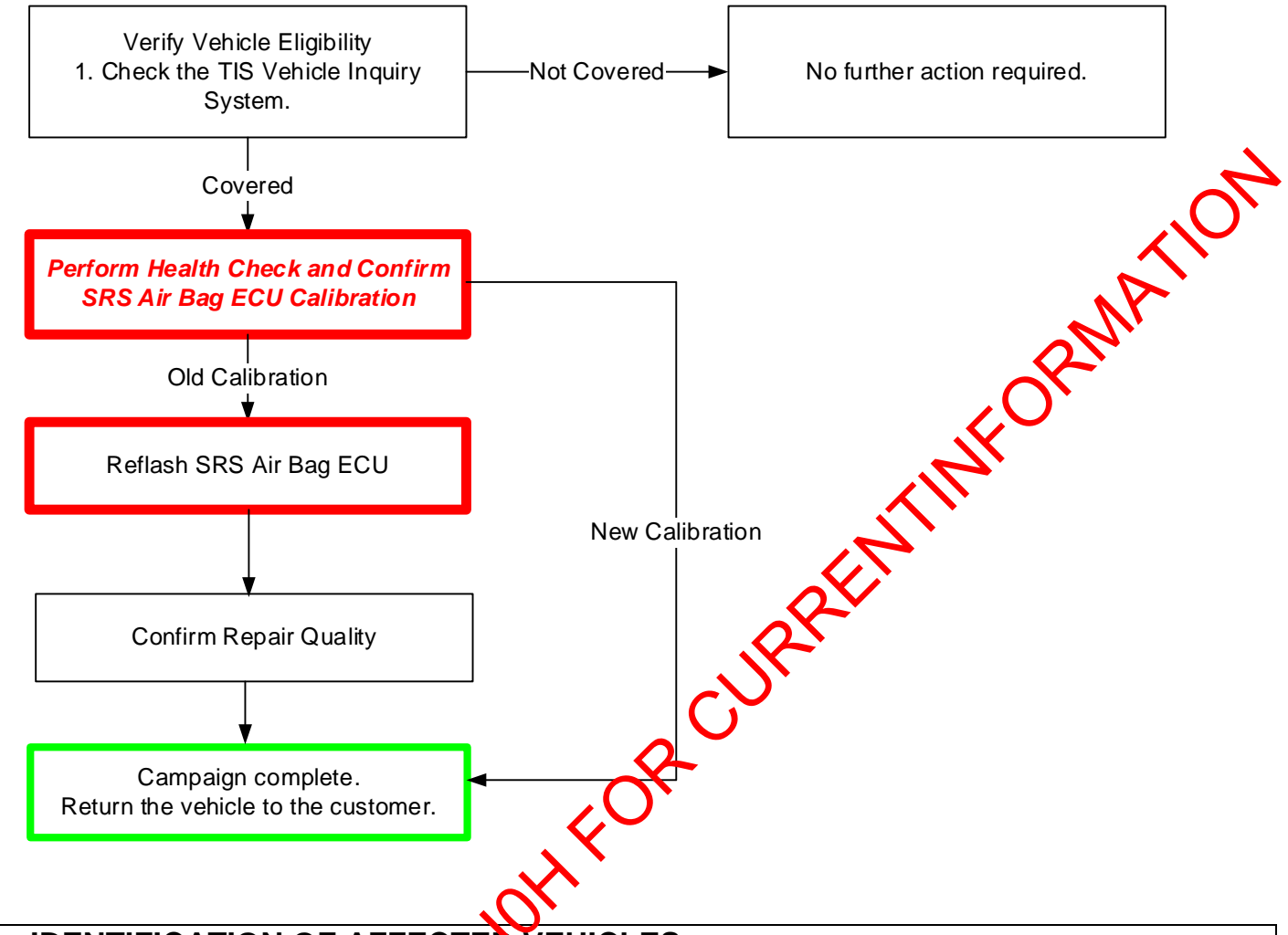

## **II. IDENTIFICATION OF AFFECTED VEHICLES**

- Check the TIS Vehicle Inquiry System to confirm the VIN is involved in this Campaign, and that it has not already been completed prior to dealer shipment or by another dealer.
- TMS warranty will not reimburse dealers for repairs completed on vehicles that are not affected or were completed by another dealer.

### **III. PREPARATION**

### **A. TOOLS, SUPPLIES & EQUIPMENT**

- Standard Hand Tools
- Techstream 2.0 / TIS Techstream / Techstream Lite
- **GR8 Battery Diagnostic Station**
- SB-0134-16

# **BACKGROUND**

The subject vehicles are voluntarily equipped with an event data recorder (EDR). The EDR only collects, stores, and allows retrieval of vehicle event data, including crash events. It does not control the operation of the vehicle or crash safety systems. Due to a software error in the air bag ECU where EDR data is stored, the EDR data for "Frontal Airbag Deployment, Time to 1st Stage Deployment," and "Frontal Airbag Deployment Time to 2nd Stage Deployment," will show the same value at the time an event is recorded. This software error has no effect on the actual air bag's deployment times for both stages. Both air bags operate as designed.

## **I. SAFETY PRECAUTIONS**

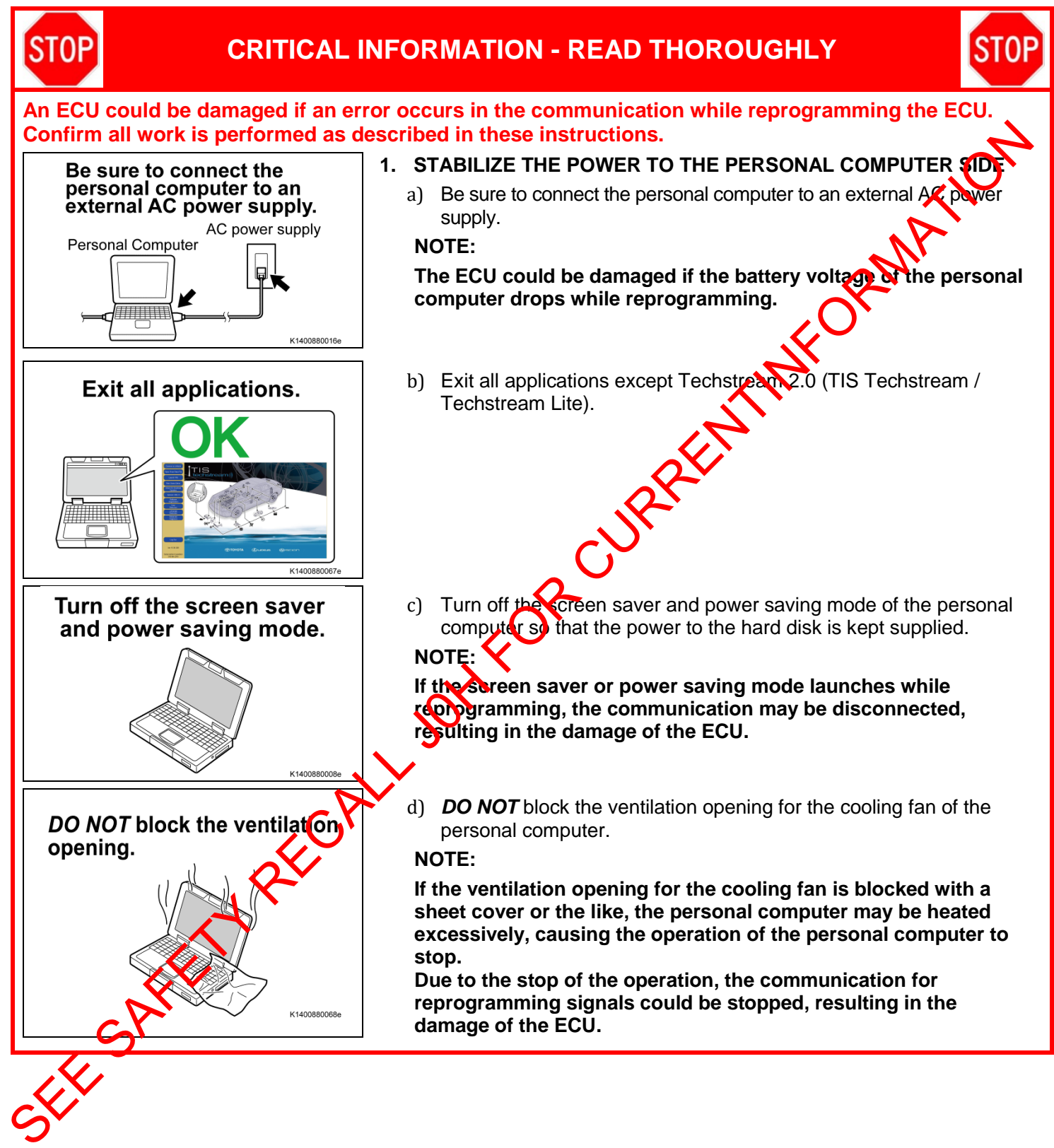

## **V. AIR BAG ECU CALIBRATION ID VERIFICATION**

### **1. CONFIRM THE AIR BAG ECU CALIBRATION ID**

- a) Perform a Health Check.
- b) Confirm the current calibration ID in the SRS Air Bag ECU.
- c) Referencing the table below, verify if the SRS Air Bag ECU has the updated Calibration.

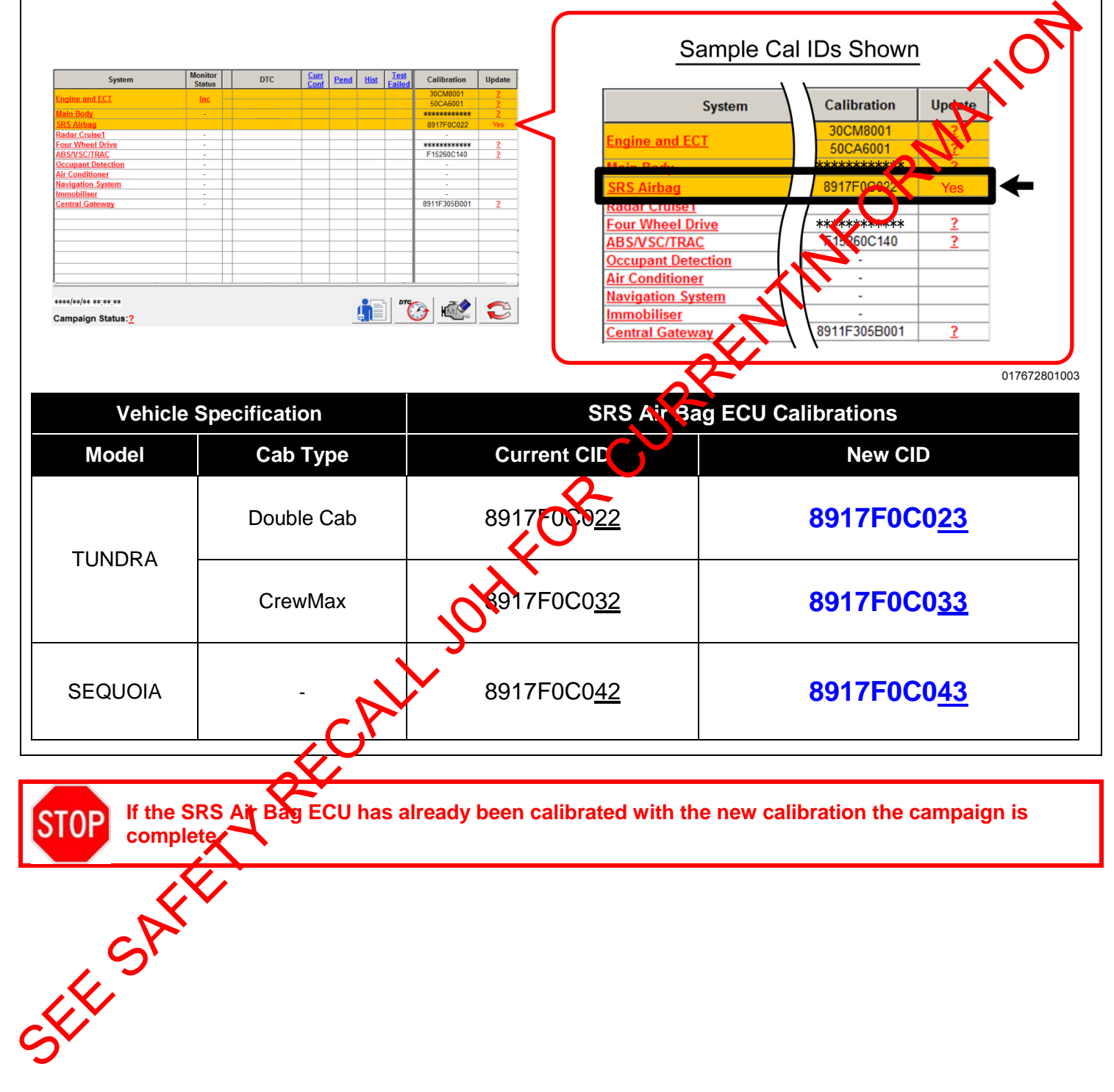

## **◄ CRITICAL MESSAGE ►**

**It is** *critical* **that T-SB-0134-16 in addition to the Technical Instructions for this** *SSC* **are followed. This TSB outlines all steps necessary to prevent reprogramming failure. Toyota will not provide reimbursement coverage for reprogramming failures if this TSB is not followed. If you have a reprogramming failure that requires SRS Air Bag ECU replacement and the Technical Instructions and TSB were followed correctly, please create a case with the Technical Assistance Hotline documenting all information related to the failure. If sufficient reporting is received related to reflash failure, there will be consideration for reimbursement.** Failure. the surface and failure. The mean of the surface and the section of the section of the CURRENTINFORMATION<br>
1. AIR BAG ECURRENTINFORMATION<br>
1. AT HIS BAG ECURRENTINFORMATION<br>
1. The mean of the surface and consiste

## **VI. AIR BAG ECU REFLASH PROCEDURE**

### **1. VEHICLE PREPERATION**

- a) Prior to vehicle shut down preform the following steps:
	- Vehicle in the IG on position.
	- Transaxle in the P range.
	- Parking brake engaged.
	- Turn off all electrical accessories (i.e. climate control, audio system, etc.)
- b) Headlight switch in the DRL OFF position.
- c) Turn off the vehicle.
	- **For general reprogramming procedures, refer to T-SB-0134-16.**
	- Confirm the latest version of Techstream software is being Msed.
	- If the Techstream does not have sufficient battery power the reflash will fail.
	- **Confirm the DLC3 cable is in good condition before attempting reflash.** 
		- **If vehicle exhibits any trouble codes or drivability symptoms, diagnose and repair using TIS before attempting to reprogram the SRS Air Bag ECU.**

### **2. CONNECT THE GR8**

a) Set the GR8 to Power Supply Mode to help maintain 13.5 volts during ECU reprogramming.

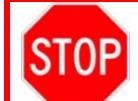

- A battery charger set to power supply mode MUST be used during reprogramming. **SRS Air Bag ECU damage may occur if the correct battery charger setting is not used.**
- **3. REFLASH THE SRS AIR BAG ECU**
	- a) Click yes on the health check results screen, or follow the links on the table above to begin the reflash process.

#### **NOTE:**

- **Reflash procedure takes about 15 minutes.**
- **In case reprogramming is failed** *EVEN ONCE***, replace center airbag sensor assembly. (Refer to TIS for instructions on SUPPLEMENTAL RESTRAINT SYSTEM / CENTER AIR BAG SENSOR ASSEMBLY)**
- Reflash failuxe should be extremely rare and can be avoided by following all instructions and **reprogramming best practices.**
- **4. DISCONNECT THE GR8**
- **5. PERFORM A HEALTH CHECK AND CLEAR DTCs**

Perform a health check on the vehicle.

 $\mathcal L$  lear DTCs that have been set during the reflash procedure.

### **NOTE:**

- **Any DTC's found have been set during the reflash procedure and are not an indication of a malfunction. Clear any DTC's found.**
- **If DTC's cannot be cleared cycle the ignition switch 30 seconds OFF, then 30 seconds ON 3 times then clear DTC's.**

## **◄ VERIFY REPAIR QUALITY ►**

- **− Confirm the ECU Calibration has been updated successfully**
- **− Confirm there are no DTCs in the Air Bag ECU**

**If you have any questions regarding this SSC, please contact your regional representative**

## **VII. APPENDIX**

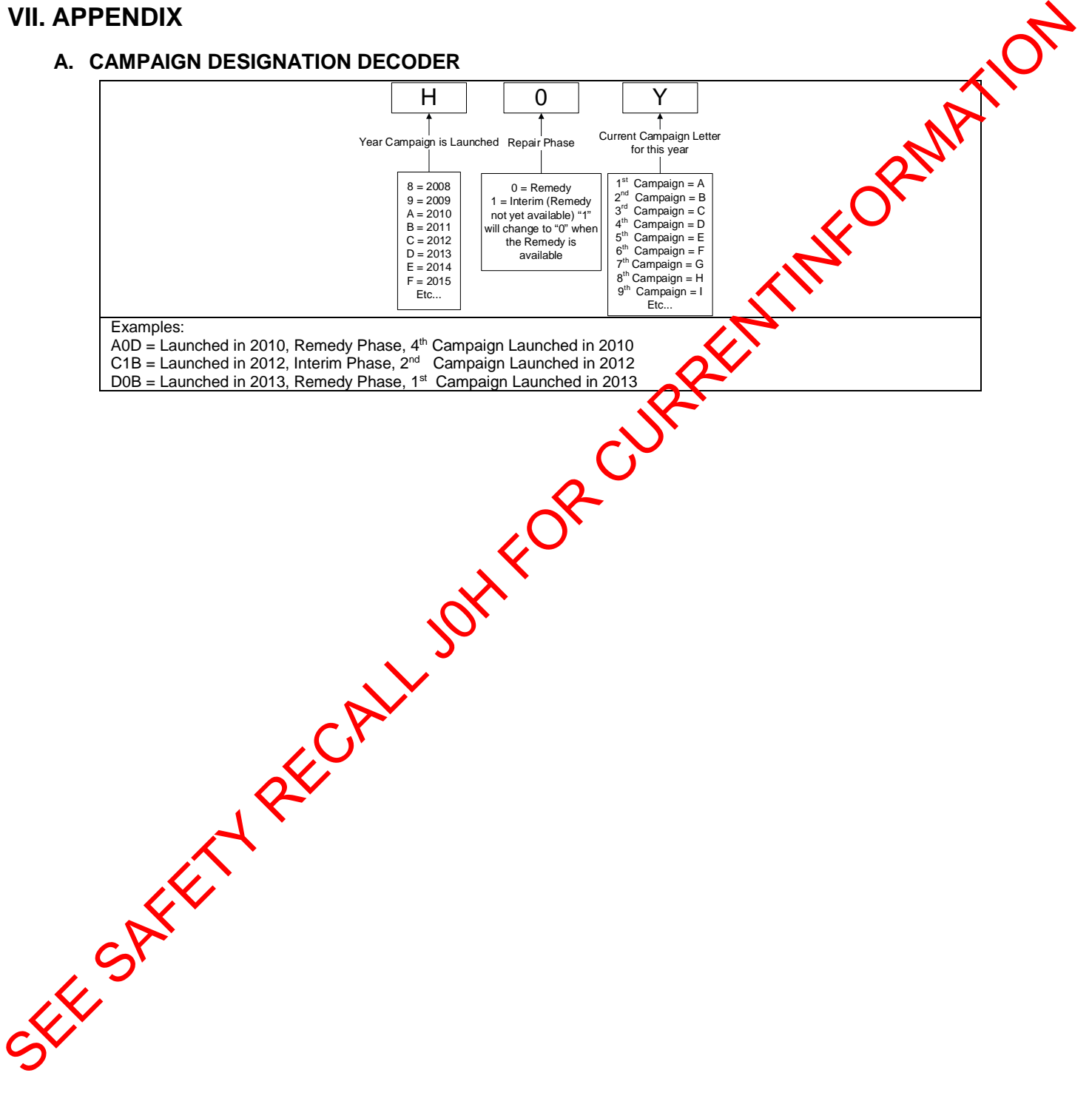